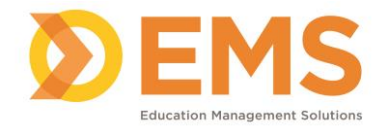

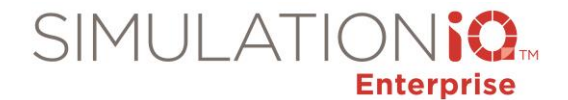

# **Introduction to SIMULATIONiQ Enterprise**

SIMULATIONiQ<sup>™</sup> Enterprise is a web-based application integrated with an AV system that enables you to capture, organize, analyze, and measure the full spectrum of your simulation training program.

Use the Web application to:

- Manage users (Administrator, Learners, Educators, Sim Techs, and SPs) and simulation center inventory
- Develop cases and scenarios
- Create, schedule and evaluate simulation sessions
- View and index video
- Generate reports: learner responses, scores, evaluation comparisons, overall center utilization, complete inventory utilization or specific (e.g. Capital, Supplies, Drugs)

Use the AV application to:

- Create recordings
- View live and recorded video
- Bookmark recordings for debriefing
- Switch between multiple cameras in a room
- Manage paging messages
- Adjust cameras with pan-tilt-zoom (PTZ) control
- Monitor and test recorder status

#### User Types

Items appear on your Dashboard according to your user type: Administrator, Learner, Educator, Sim Tech, or Standardized Patient (SP).

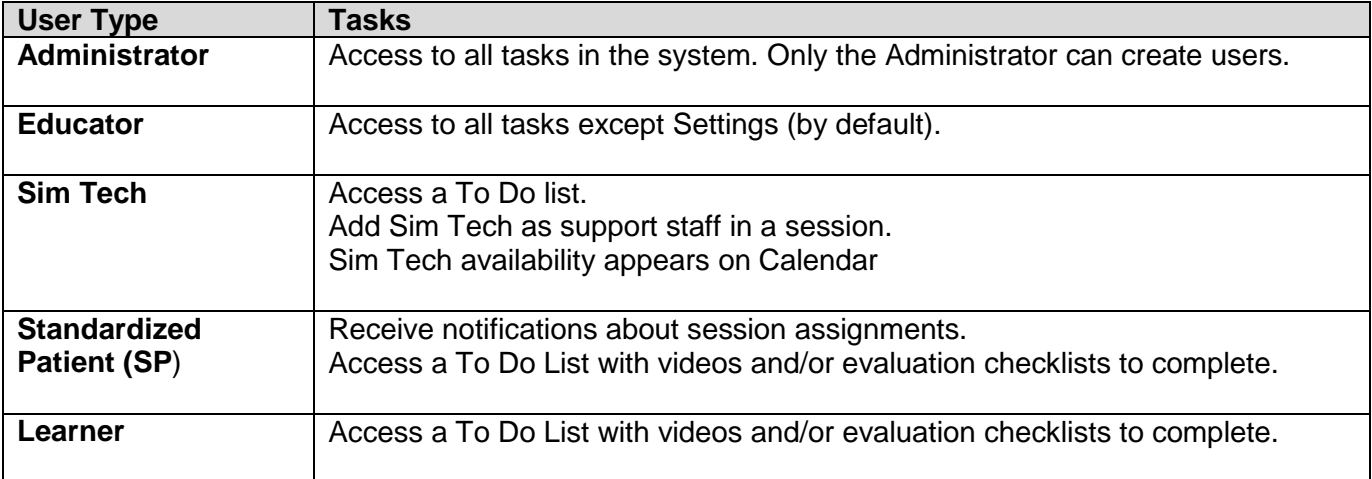

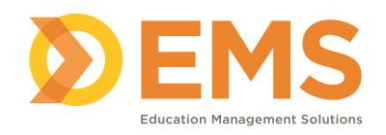

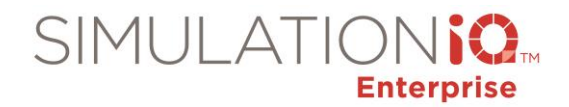

# **Dashboard**

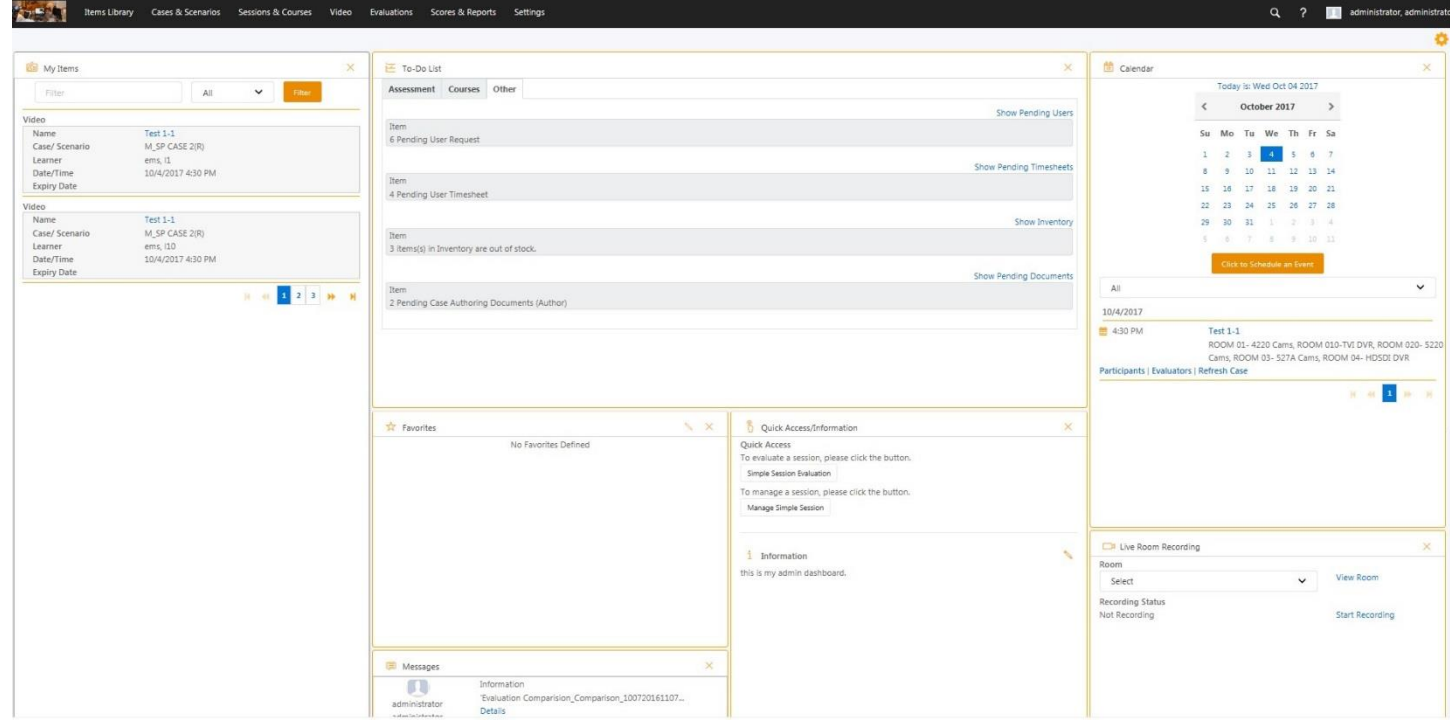

Dashboard items appear based on User Type:

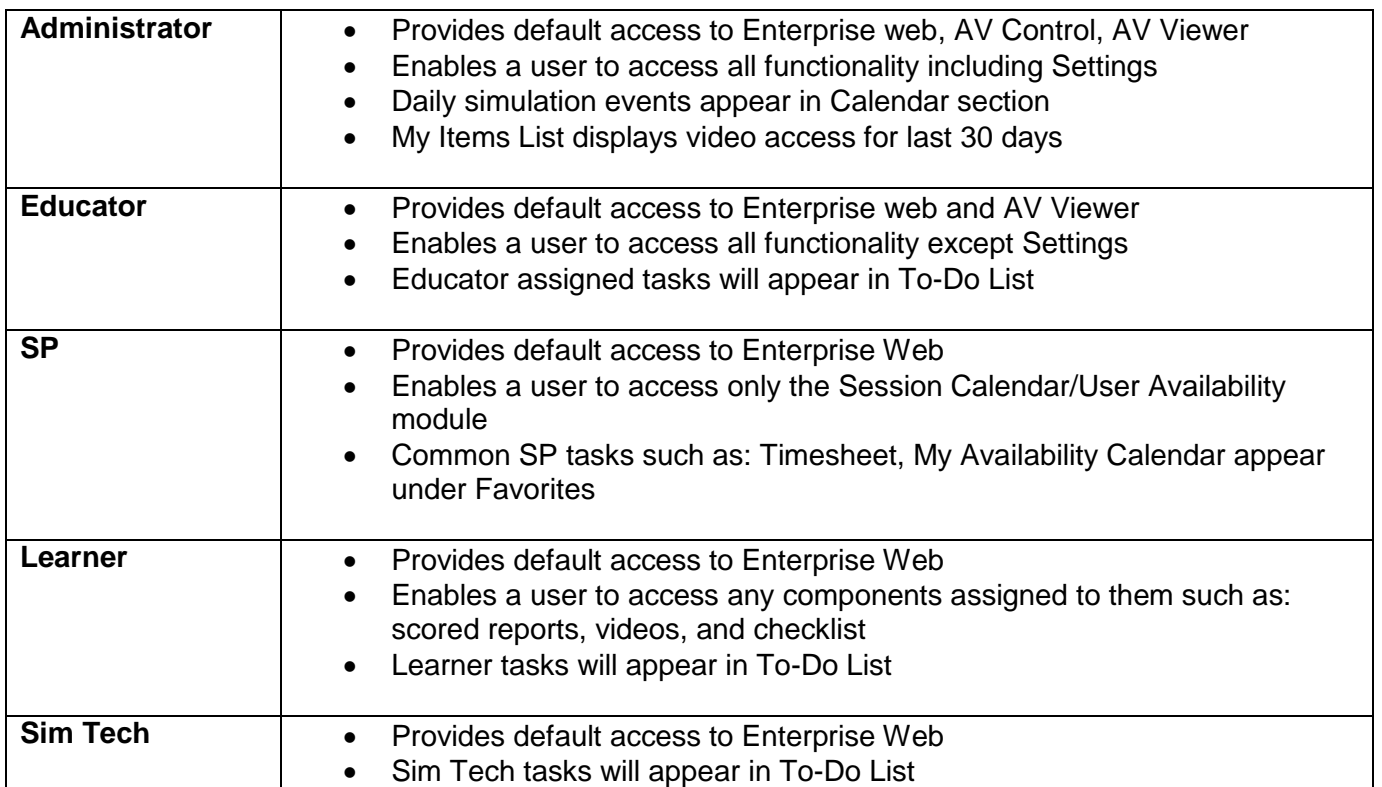

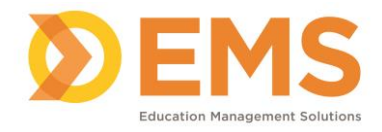

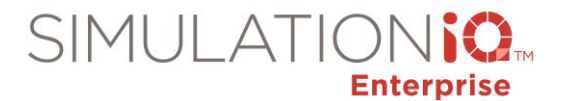

### Dashboard features

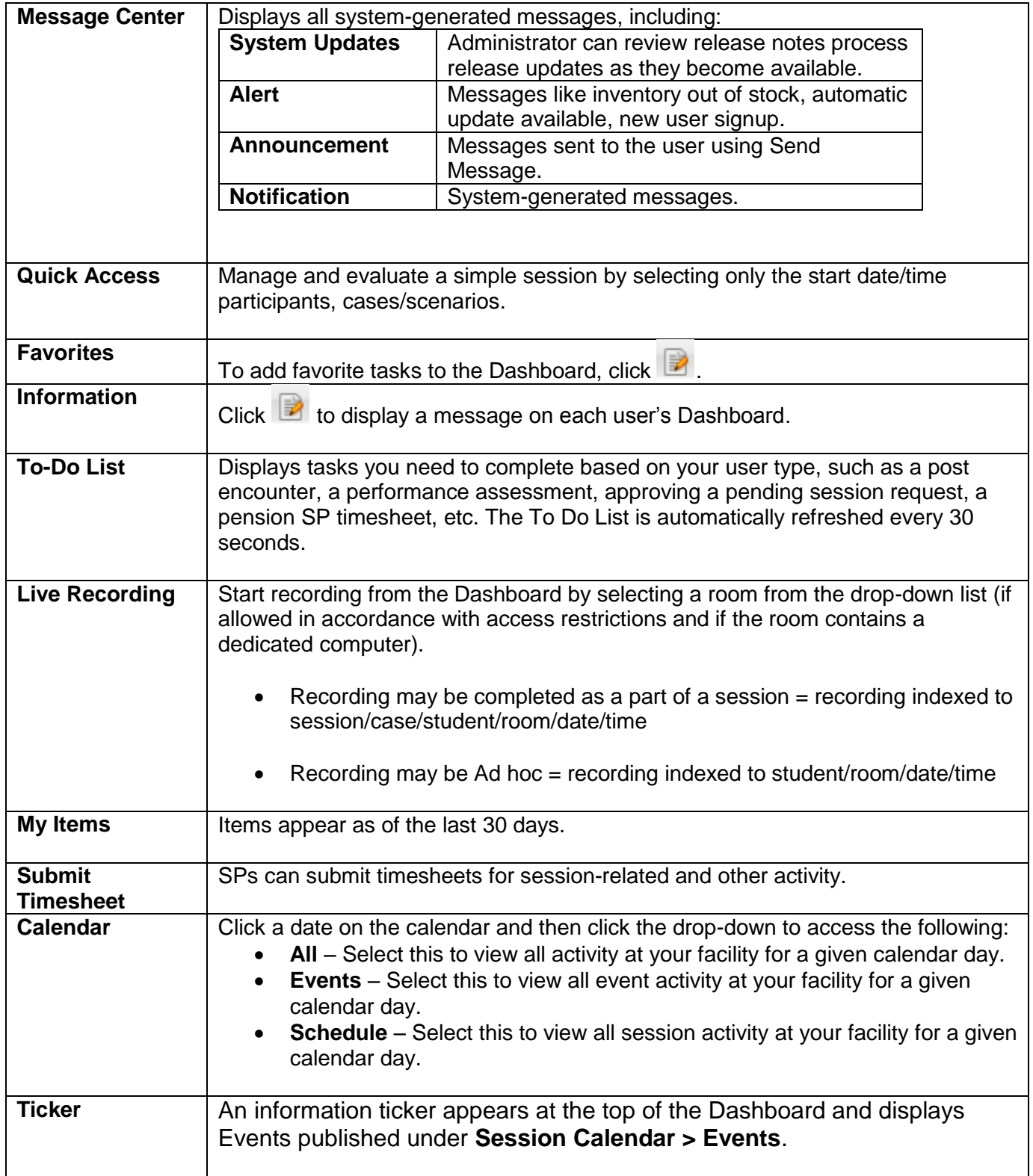

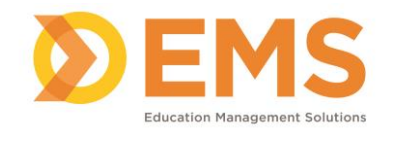

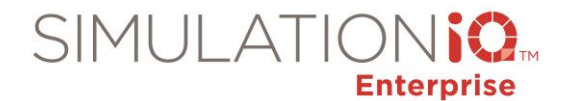

> (Home >) Case & Scenario > Anaphylaxis

*Note*: To return to the Dashboard from any other screen, click **Home**.

### Modules

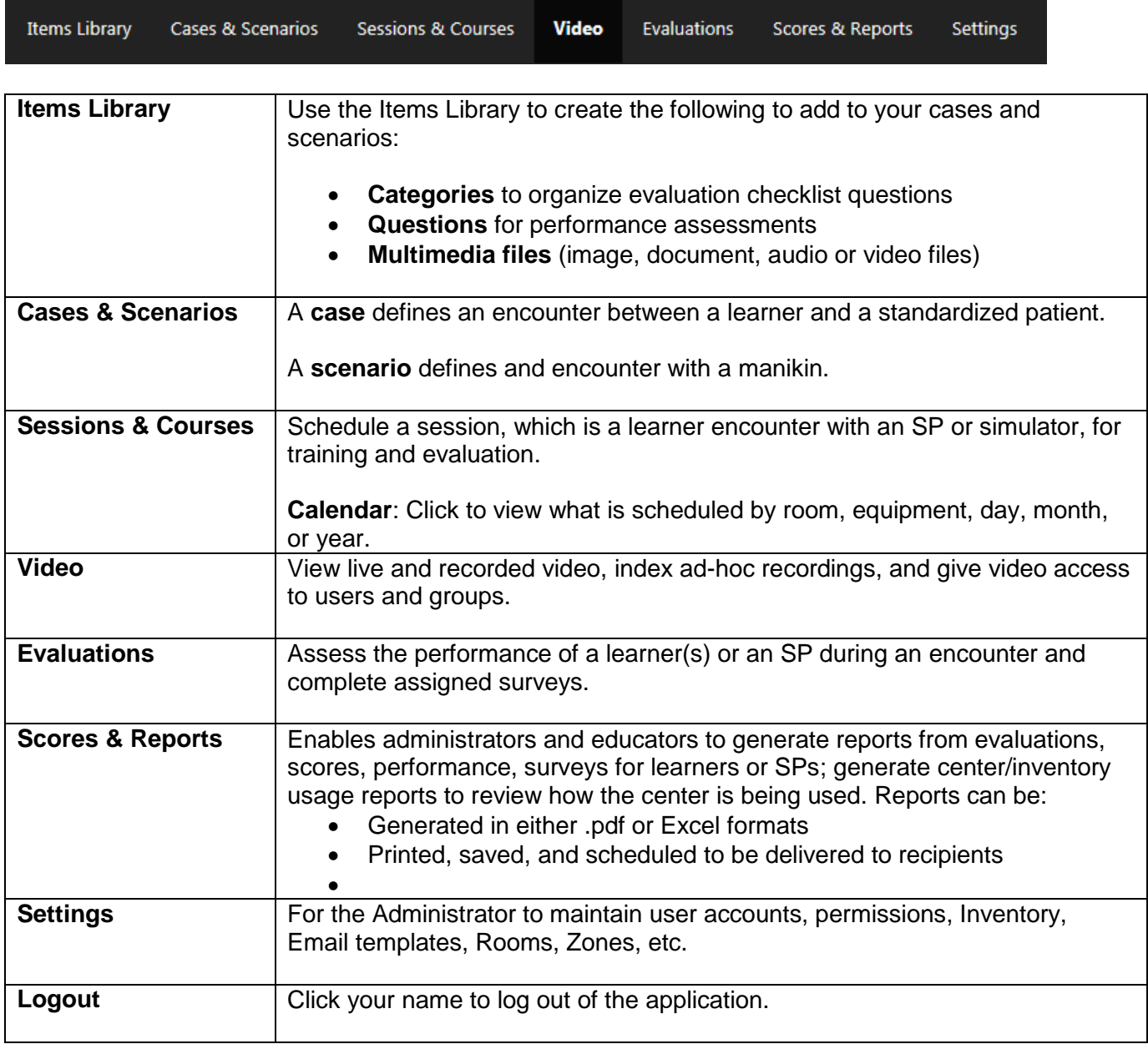

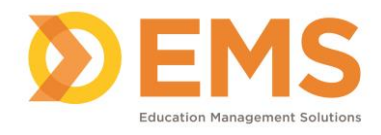

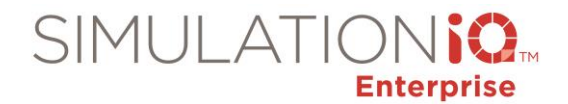

## Navigation

The Landing pages for each module contain the following features:

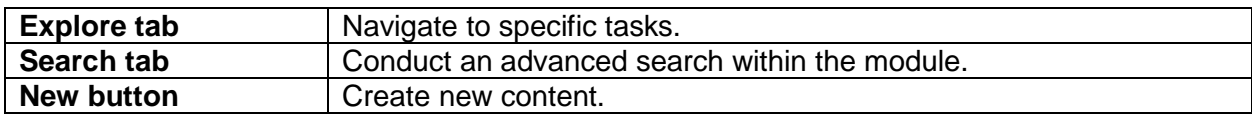

#### Search Across Modules

The search across modules feature indicates where the selected keywords have been found within each module.

test Q Items Library | Cases & Scenarios | Sessions & Cour <mark>s </mark> | Video | Evaluations | Scores&Reports | Settings

- 1. Click the magnifying glass.
- 2. Type a keyword and then click the magnifying glass again.
- 3. The search results appear to indicate where the selected keywords have been found within each module.

The Activity page for each module contains the following features:

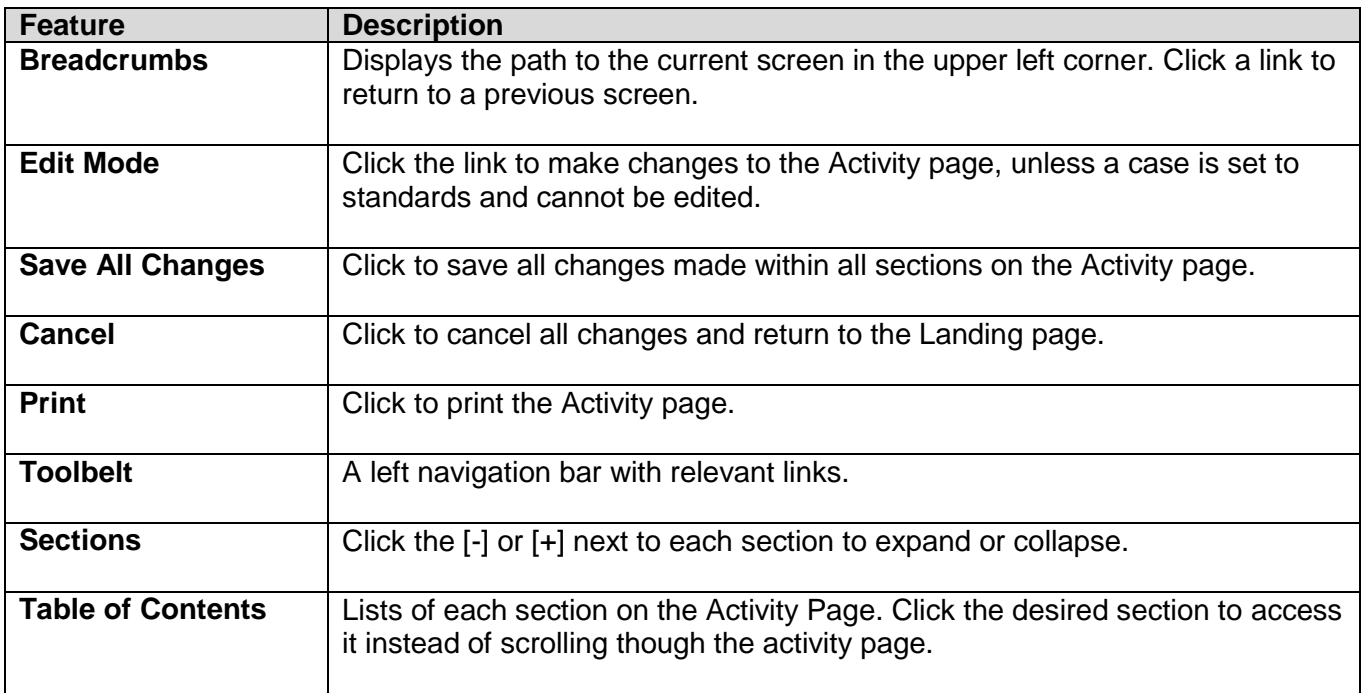